//\*\*\*\*\*\*\*\*\*\*\*\*\*\*\*\*\*\*\*\*\*\*\*\*\*\*\*\*\*\*\*\*\*\*\*\*\*\*\*\*\*\*\*\*\* // // NAME: WPCHMG01.WPM // // PURPOSE: Coach on Data File // // AUTHOR: Brent Standing, WordPerfect Corp. // //\*\*\*\*\*\*\*\*\*\*\*\*\*\*\*\*\*\*\*\*\*\*\*\*\*\*\*\*\*\*\*\*\*\*\*\*\*\*\*\*\*\*\*\*\* // Revision History

```
Global(ScrnMode;MsgAdj;DefTitle;CancelMsg;Listnum;AreaHgt)
Global(HotElement;SaveScrn;StndAlone;Formfile)
DefTitle="Coach" // Main title name
ScrnMode=?ScreenHigh-24
CancelMsg=1
Use("wpchlibr.wpm") // Shared library file
If (NOT Exists (StndAlone))
   ScreenSetup()
Endif
ColorScheme()
MsgAdj=DlgMessage()
Error(Off!)
```
//\*\*\*\*\*\*\*\*\*\*\*\*\*\*\*\*\*\*\*\*\*\*\*\*\*\*\*\*\*\*\*\*\*\*\*\*\*\*\*\*\*\*\*\*\* // // MAIN PROGRAM: Coach // //\*\*\*\*\*\*\*\*\*\*\*\*\*\*\*\*\*\*\*\*\*\*\*\*\*\*\*\*\*\*\*\*\*\*\*\*\*\*\*\*\*\*\*\*\* If(NOT Exists(StndAlone)) If(NOT (?DocBlank)) Error(On!) ONERROR(Nodocs) FileNew ONERROR() Error(Off!) Else ClearDoc() Endif Endif Cancel(Off!) OnCancel Call(CancelCoach) If(Exists(Result)) If (Formfile = "Tables") If( $Result = 24$ ) Chain("wpchmg02.wpm") Return Endif If(Result =  $25$ ) Chain("wpchmg03.wpm") Return Endif Endif Endif Message(&tbox;1000) // Choose Tools menu Call (MainMenu) Call (MergeMenu) Call (DataText\_DataTable) Call (FieldNamesEntry) If(Text) Call (EndRecord) Else Call (EndTable) Endif SavingDoc() Call (DataFileSuccess) Return //\*\*\*\*\*\*\*\*\*\*\*\*\*\*\*\*\*\*\*\*\*\*\*\*\*\*\*\*\*\*\*\*\*\*\*\*\*\*\*\*\*\*\*\*\* // END MAIN PROGRAM

//\*\*\*\*\*\*\*\*\*\*\*\*\*\*\*\*\*\*\*\*\*\*\*\*\*\*\*\*\*\*\*\*\*\*\*\*\*\*\*\*\*\*\*\*\* // // SUBROUTINE: Nodocs // //\*\*\*\*\*\*\*\*\*\*\*\*\*\*\*\*\*\*\*\*\*\*\*\*\*\*\*\*\*\*\*\*\*\*\*\*\*\*\*\*\*\*\*\*\* Label(Nodocs) DlgCreate(novar;"Coach";DlgNoCancel!;;;47;9) DlgControl(ctrllabel!;;"The coach needs at least one available";;2;2) DlgControl(ctrllabel!;;"document screen to run. Exit one or";;2;3) DlgControl(ctrllabel!;;"more of your documents and then run the";;2;4) DlgControl(ctrllabel!;;"coach again.";;2;5) DlgEnd QuitCoach()

```
//*********************************************
// SUBROUTINE: MainMenu
//*********************************************
Label(MainMenu)
   ToolsMenu(&valid)
   allow={ 1617;}
   exallow=\{ 0; \}accel={ 101;}
   exaccel=\{ 1; \}subval={ 1617;1618;}
   subacl={ 100;}
   exsubacl={ 0;}
   subs={ 1616;}
   funkey={ -8140;}
   Repeat
      hbox1={ "Choose [Bold On]Tools."}
      hbox2={ "Choose [Bold On]Merge.";}
      hbox3={ "Choose [Bold On]Define";}
      DisplayRewrite
      Result=PostIt(DefTitle;&tbox;0;12;0;2;0)
      MenuActive=0
      Show=HotSpot(0;0;62;0;-529;&funkey;1)
      SWITCH(Show)
         CaseOf 1: // Show menu
             sbox={"► Choose [Bold On]Define.";}
             Result=PostIt(DefTitle;&tbox;0;12;0;3;0)
             ShowMenu("Coach";&sbox;59;1-ScrnMode;4;3;1;1)
         CaseOf 1592: // Click on Tools
         CaseOf -529: // Alt+T
            Result=PostIt(DefTitle;&tbox;0;12;0;3;0)
            PullDownDlg
             Type("t")
            MenuActive=8140
            CaseOf -8140: // [Shft+F9]
         CaseOf -8085: // Alt+=
            sbox=\{-1;\}Result=PostIt(DefTitle;&tbox;0;12;0;3;0)
            MenuActive=MenuBarControl("Coach";&hbox1;&sbox;5;
             3-ScrnMode;116;&funkey)
```
DEFAULT: // Default

//

//

```
sbox=\{-1;\}MenuActive=MenuBarControl("Coach";&hbox1;&sbox;5;
            3-ScrnMode;116;&funkey)
      ENDSWITCH
      If(MenuActive <> -1)
         If(Show <> -8140 and MenuActive <> -8140) // No [Shft+F9]
            Result=MenuControl(&hbox1;&hbox2;&hbox3;&valid;&allow;
            &exallow;&accel;&exaccel;&subval;&subacl;&exsubacl;
            &subs;&funkey)
            MenuActive=Result
            If(?Dialog \leq 444)
               CancelMenus()
               DisplayRewrite
               MergeCodesDlg
            Endif
         Else
            If(?Dialog \le 444)
               CancelMenus()
               DisplayRewrite
               MergeCodesDlg
            Endif
         Endif
      Endif
      If(MenuActive = -1)
         Result=PostIt(DefTitle;&tbox;0;12;0;2;0)
      Endif
   Until(MenuActive <> -1)
Return
```

```
//*********************************************
//
// SUBROUTINE: MergeMenu
//
//*********************************************
Label(MergeMenu)
   //Choose 2. Data [Text] or 3. Data [Table]
   // DECLARE VARIABLES
DlgId=451
Up_Down=1
PostIt_Title="Coach"
PostIt_xpos=1
PostIt_ypos=5
PostIt_Msgtype=4
HlpTitle="Coach"
ResScrn=1
RetCtrl=0
x1=\{14,14\}x2={31;31;}
y1=\{14,15\}y2={14;15;}
hotkey={50;51;}
hotpnt={ 1; 1;}
helpmsg={" Choose either [Bold On]Data Text[Bold Off] or [Bold On]Data Table.";
          \mathbb{R} "\mathbb{R}"
Message(&tbox;1010)
DlgInput(On!)
PosLineDown
SaveScrn=0
While(?Dialog = 451)
If (Result = "Hint")message(&hbox;5000)
   Hint=Hint(&hbox;-99;-99;3)
Endif
SWITCH(?DialogControl)
   CaseOf 0:
      info=\{ 0;DlgId;
                Up_Down;
                PostIt_Title;
                PostIt_xpos;
                PostIt_ypos;
                PostIt_Msgtype;
                HlpTitle;
                ResScrn;
                RetCtrl;
```

```
}
   accel=\{ 49,115; \}achput = {0;0;}Result=ButtonControl(&info;&x1;&x2;&y1;&y2;&hotkey;
   &hotpnt;&accel;&aclpnt;&tbox;&helpmsg)
CaseOf 1430:
   info={1430;
         DlgId;
         Up Down;
         PostIt_Title;
         PostIt_xpos;
         PostIt_ypos;
         PostIt_Msgtype;
         HlpTitle;
         ResScrn;
         RetCtrl;
      }
   accel={ 50;51;100;116;
      }
   aclpnt={ 1;1;1;1;}
   Result=ButtonControl(&info;&x1;&x2;&y1;&y2;&hotkey;&hotpnt;
   &accel;&aclpnt;&tbox;&helpmsg)
CaseOf 1431:
   info={ 1431;
         DlgId;
         Up_Down;
         PostIt_Title;
         PostIt_xpos;
         PostIt_ypos;
         PostIt_Msgtype;
         HlpTitle;
         ResScrn;
         RetCtrl;
      }
   accel={ 50;51;100;116;
      }
   aclpnt={ 1;1;1;1;}
   Result=ButtonControl(&info;&x1;&x2;&y1;&y2;&hotkey;
   &hotpnt;&accel;&aclpnt;&tbox;&helpmsg)
DEFAULT:
   info={ ?DialogControl;
         DlgId;
         Up_Down;
```

```
PostIt_Title;
            PostIt_xpos;
            PostIt_ypos;
            PostIt_Msgtype;
            HlpTitle;
            ResScrn;
            RetCtrl;
         }
      accel={ 49;115;50;51;100;116;
             }
      aclpnt={ 0;0;1;1;1;1;}
      allow={0;1430;1431;}
      Result=InvalidControl(&info;&x1;&x2;&y1;&y2;&hotkey;
      &hotpnt;&accel;&aclpnt;&tbox;&helpmsg;&allow)
   ENDSWITCH
   If(?DialogControl = 1429)
      PosLineDown
   Endif
EndWhile
Return
```

```
//*********************************************
// DataText or DataTable Menu
//*********************************************
Label(DataText_DataTable)
   If(?Dialog = 444)
      Message(&hbox;5008)
      Tip=Hint(&hbox;-99;-99;0)
        // DECLARE VARIABLES
      Text=1
      DlgId=444
      Up Down=1
      PostIt_Title="Coach"
      PostIt_xpos=1
      PostIt_ypos=1
      PostIt_Msgtype=1
      HlpTitle="Coach"
      ResScrn=1
      RetCtrl=0
      x1 = \{ 7, \}x2 ={30;}
      y1 = \{12\}y2 = {12;}hotkey={51;}
      hotpnt=\{ 1; \}Display(On!)
      Repeat
          TAB
      Until(?DialogControl = 2698)
       helpmsg={"► Choose [Bold On]Field Names.";
                 \mathbb{R} "\mathbb{R}"
      Message(&tbox;1020) // Message to Press 3 Field Names
      DlgInput(On!)
      SaveScrn=0
      While(?Dialog = 444)
          SWITCH(?DialogControl)
             CaseOf 2698:
                info={ 2698;
                       DlgId;
                       Up_Down;
                       PostIt_Title;
                       PostIt_xpos;
                       PostIt_ypos;
                       PostIt_Msgtype;
                       HlpTitle;
```
//

//

```
ResScrn;
                      RetCtrl;
                   }
                accel={ 51;110;
                   }
                achpt = \{ 1, 1, \}Result=ButtonControl(&info;&x1;&x2;&y1;&y2;&hotkey;
                &hotpnt;&accel;&aclpnt;&tbox;&helpmsg)
         DEFAULT:
            info={ ?DialogControl;
                   DlgId;
                   Up_Down;
                   PostIt_Title;
                   PostIt_xpos;
                   PostIt_ypos;
                   PostIt_Msgtype;
                   HlpTitle;
                   ResScrn;
                   RetCtrl;
                }
            accel={ 51;110;
                }
            achpt = \{ 1;1;\}allow={2698;}
            Result=InvalidControl(&info;&x1;&x2;&y1;&y2;&hotkey;
            &hotpnt;&accel;&aclpnt;&tbox;&helpmsg;&allow)
      ENDSWITCH
   EndWhile
Else
   Message(&hbox;5009)
   Tip=Hint(&hbox;-99;-99;0)
   Text=0
   DlgId=88
   Up Down=1
   PostIt_Title="Coach"
   PostIt_xpos=0
   PostIt_ypos=16
   PostIt_Msgtype=1
   HlpTitle="Coach"
   ResScrn=1
   RetCtrl=0
   x1 = \{ 7; \}x2 = \{70\}y1 = {6}
```

```
y2 = {6};
hotkey={49;}hotpnt=\{ 1; \}helpmsg={"► Choose [Bold On]Create a Table with Field Names.";
         "";}
Message(&tbox;1030) // Message to Press 1 Create a table
DlgInput(On!)
Repeat
   TAB
Until(?DialogControl = 2958)
SaveScrn=0
While(?Dialog = 88)
   SWITCH(?DialogControl)
      CaseOf 2958:
         info={ 2958;
                DlgId;
                Up_Down;
                PostIt_Title;
                PostIt_xpos;
                PostIt_ypos;
                PostIt_Msgtype;
                HlpTitle;
                ResScrn;
                RetCtrl;
            }
         accel={ 49;110;
             }
         achpt = \{ 1, 1, \}Result=ButtonControl(&info;&x1;&x2;&y1;&y2;&hotkey;
         &hotpnt;&accel;&aclpnt;&tbox;&helpmsg)
      DEFAULT:
         info={ ?DialogControl;
                DlgId;
                Up_Down;
                PostIt_Title;
                PostIt_xpos;
                PostIt_ypos;
                PostIt_Msgtype;
                HlpTitle;
                ResScrn;
                RetCtrl;
            }
         accel={ 49;110;}
         aclpnt={ 1;1;}
         allow={2958;}
         Result=InvalidControl(&info;&x1;&x2;&y1;&y2;&hotkey;
```
&hotpnt;&accel;&aclpnt;&tbox;&helpmsg;&allow) **ENDSWITCH** EndWhile Endif Return

```
//*********************************************
//
// SUBROUTINE: FieldNamesEntry
//
//*********************************************
Label (FieldNamesEntry)
   DlgId=474
   Up_Down=1
   PostIt_Title="Coach"
   PostIt_xpos=40
   PostIt_ypos=13
   PostIt_Msgtype=4
   HlpTitle="Coach"
   ResScrn=1
   RetCtrl=1
   helpmsg={" To move around press Tab or Shift+Tab";
             "";}
   Message(&tbox;1080)
   SaveScrn=0
   Result="Hint"
   Tipbit=2
   While(?Dialog = 474)
      x1 = \{12, 49, 11\}x2 ={64;56;63;}
      y1 = \{ 4; 22; 7; \}y2 = \{4; 22; 13; \}hotkey={49;-8182;-768;}
      hotpnt={ 0; 0; 0;}
      If (Result = "Hint")message(&hbox;5003)
          Hint=Hint(&hbox;-99;-99;tipbit)
          tipbit=1
          If(Hint = 2)
             Display(On!)
             Repeat
                BackTab
             Until (?DialogControl = 2023)
             Speed(15)
             FOREACH(category;{"Name";"Company";"Address";"Salutation";"Phone"})
                PosCharNext
                Length=StrLen(Category)
                FORNEXT(x;1;Length)
                    Parse=SUBSTR(category;x;1)
                    Type(Parse)
                EndFor
                Hrt
```

```
ENDFOR
            Speed(0)
            Wait(2)
            Tab
// Message(&hbox;5007)
// Tip=Hint(&hbox;40;13;0)
            Listnum=?List
         Endif
      Endif
      Result=""
      SWITCH(?DialogControl)
         CaseOf 0:
            info={0;}DlgId;
                  Up_Down;
                  PostIt_Title;
                  PostIt_xpos;
                  PostIt_ypos;
                  PostIt_Msgtype;
                  HlpTitle;
                  ResScrn;
                  RetCtrl;
               }
            accel={ 49;50;102;108;-8154;}
            aclpnt={ 0;0;0;0;1;}
            Result=ButtonControl(&info;&x1;&x2;&y1;&y2;&hotkey;
            &hotpnt;&accel;&aclpnt;&tbox;&helpmsg)
         CaseOf 2023:
            Message(&tbox;1080)
            HotElement=0
            info={ 2023;
                  DlgId;
                  Up_Down;
                  PostIt_Title;
                  PostIt_xpos;
                  PostIt_ypos;
                  PostIt_Msgtype;
                  HlpTitle;
                  ResScrn;
                  RetCtrl;
               }
            accel={ -1; }aclpnt=\{ 0; \}HotElement=1
            Result=WinEdControl(&info;&x1;&x2;&y1;&y2;&hotkey;
            &hotpnt;&accel;&aclpnt;&tbox;&helpmsg)
```

```
If(Result = -8182)
      HotElement=0
   Endif
CaseOf 2025:
   Message(&tbox;1081)
   HotElement=0
   x1 ={12;49;11;13;13;13;13;}
   x2 ={64;56;63;40;40;40;40;}
   y1 ={ 4;22; 7;18;19;20;21;}
   y2 ={ 4;22;13;18;19;20;21;}
   hotkey={102;-8182;-768;105;97;101;100;}
   hotpnt={ 0;1;0;0;0;0;0;}
   info={ 2025;
      DlgId;
      Up_Down;
      PostIt_Title;
      PostIt_xpos;
      PostIt_ypos;
      PostIt_Msgtype;
      HlpTitle;
      ResScrn;
      3;
   }
   accel={ 49;50;51;52;97;100;101;105;
      }
   aclpnt={ 0;0;0;0;0;0;0;0;}
   Result=LstBxControl(&info;&x1;&x2;&y1;&y2;&hotkey;
   &hotpnt;&accel;&aclpnt;&tbox;&helpmsg)
CaseOf 2151:
   HotElement=0
   info={ 2151;
      DlgId;
      Up_Down;
      PostIt_Title;
      PostIt_xpos;
      PostIt_ypos;
      PostIt_Msgtype;
      HlpTitle;
      ResScrn;
      RetCtrl;
   }
   accel={ 49;50;51;52;97;100;101;105;
      }
   aclpnt={ 0;0;0;0;0;0;0;0;}
   Result=ButtonControl(&info;&x1;&x2;&y1;&y2;&hotkey;
   &hotpnt;&accel;&aclpnt;&tbox;&helpmsg)
```

```
CaseOf 2152:
   HotElement=0
   info={ 2152;
      DlgId;
      Up_Down;
      PostIt_Title;
      PostIt_xpos;
      PostIt_ypos;
      PostIt_Msgtype;
      HlpTitle;
      ResScrn;
      RetCtrl;
  }
   accel={ 49;50;51;52;97;100;101;105;
      }
   aclpnt={ 0;0;0;0;0;0;0;0;}
   Result=ButtonControl(&info;&x1;&x2;&y1;&y2;&hotkey;
   &hotpnt;&accel;&aclpnt;&tbox;&helpmsg)
CaseOf 2153:
   HotElement=0
   info={ 2153;
      DlgId;
      Up_Down;
      PostIt_Title;
      PostIt_xpos;
      PostIt_ypos;
      PostIt_Msgtype;
      HlpTitle;
      ResScrn;
      RetCtrl;
  }
  accel={ 49;50;51;52;97;100;101;105;
      }
   aclpnt={ 0;0;0;0;0;0;0;0;}
   Result=ButtonControl(&info;&x1;&x2;&y1;&y2;&hotkey;
   &hotpnt;&accel;&aclpnt;&tbox;&helpmsg)
DEFAULT:
   HotElement=0
   info={ ?DialogControl;
      DlgId;
      Up Down;
      PostIt_Title;
      PostIt_xpos;
      PostIt_vpos;
      PostIt_Msgtype;
      HlpTitle;
```

```
ResScrn;
               RetCtrl;
            }
            accel={ 49;50;102;108;
               }
            aclpnt={ 0;0;0;0;}
            allow={0;2023;2025;2151;2152;2153;}
            Result=InvalidControl(&info;&x1;&x2;&y1;&y2;&hotkey;
            &hotpnt;&accel;&aclpnt;&tbox;&helpmsg;&allow)
      ENDSWITCH
   EndWhile
   Display(On!)
   DisplayRewrite
   WindowMaximize
Return
```

```
//*********************************************
//
// SUBROUTINE: EndRecord
//
//*********************************************
Label(EndRecord)
   Display(Off!)
   PosDocVeryTop
   listnum=1
   ONNOTFOUND (After)
   Label(Fieldnames)
      SearchString(";")
      SearchNext()
      Listnum=Listnum + 1
   Go (Fieldnames)
   Label (After)
   PosDocBottom
   Display(On!)
   Message(&tbox;5005)
   Tip=Hint(&tbox;-99;-99;0)
   Repeat
      chkcode={ -8694;-12279;}
      keypress={ -8152;-8158;-8140;-8182;}
      Result=0
      Message(&tbox;1040)
      FakeIt(DefTitle;&tbox;7;1;0)
      PosLineDown
      fn=0 pg=?Page
      Repeat
          Result=DoEdit(1;&chkcode;&keypress)
          If(Result = -8182)
             If(NOT Exists(HardRT))
                DeleteCharPrevious
                cmnt={"Remember to press F9 at the end of each field."}
                CommentsBox(&cmnt;10;12;50;3;0)
                HardRT=1
             Endif
          Endif
          If (Result = 3 or Result = -8158)
             Message(&tbox;5005)
             Hint=Hint(&tbox;-99;-99;3)
             PosLineDown
             Next
          Endif
          If(Result = -12279)
             If (?Page = pg-1)
```

```
Beep
         Hpg
         Message(&hbox;5010)
         Tip=Hint(&hbox;-99;-99;0)
         PosLineDown
         Next
      Endif
   Endif
   If(Result = -8694 and pg = ?Page)
      fn=fn-1
   Else
      If (Result = -8152 and pg = ?Page)
         fn=fn+1HardRT=1
         If(fn = Listnum)
            Break
         Endif
      Endif
   Fndif
   PosLineDown
Until(fn=Listnum)
PosDocBottom
WindowMaximize
Result="Hint"
If (Result = "Hint")message(&hbox;1050)
   Tip=Hint(&hbox;-99;-99;0)
Endif
Message(&tbox;2010)
WindowMaximize
EndRec=1
Call (MainMenu)
   DlgId=444
   Up Down=1
   PostIt_Title="Coach"
   PostIt_xpos=20
   PostIt_ypos=3
   PostIt_Msgtype=0
   HlpTitle="Coach"
   ResScrn=1
   RetCtrl=0
   x1=\{ 7;\}x2={ 23;}
   y1=\{ 11;\}y2={ 11;}
   hotkey={ 50;}
```

```
hotpnt=\{ 1, \}helpmsg={ "► Choose [Bold On]End Record.";
                               " ";}
Display(On!)
Repeat
   TAB
Until (?DialogControl = 2697)
DlgInput(On!)
Message(&tbox;1090) // Message to Press 2 End Record
SaveScrn=0
While(?Dialog = 444)
If (Result = "Hint")message(&hbox;5004)
   Tip=Hint(&hbox;-99;-99;0)
Endif
SWITCH(?DialogControl)
   CaseOf 2697:
      info={ 2697;
         DlgId;
         Up_Down;
         PostIt_Title;
         PostIt_xpos;
         PostIt_ypos;
         PostIt_Msgtype;
         HlpTitle;
         ResScrn;
         RetCtrl;
      }
      accel={ 50;101;
         }
      achpt = \{ 1, 1, \}Result=ButtonControl(&info;&x1;&x2;&y1;&y2;&hotkey;
      &hotpnt;&accel;&aclpnt;&tbox;&helpmsg)
   DEFAULT:
      info={ ?DialogControl;
         DlgId;
         Up_Down;
         PostIt_Title;
         PostIt_xpos;
         PostIt_ypos;
         PostIt_Msgtype;
         HlpTitle;
         ResScrn;
         RetCtrl;
      }
      accel={ 50;101;
```

```
}
               aclpnt={ 1:1:}
               allow={2697;}
               Result=InvalidControl(&info;&x1;&x2;&y1;&y2;&hotkey;
               &hotpnt;&accel;&aclpnt;&tbox;&helpmsg;&allow)
         ENDSWITCH
      EndWhile
      DisplayRewrite
      Message(&tbox;2000)
      Result=Messagebox("Coach";&tbox;3)
   Until(Result = 2)
Return
```

```
//*********************************************
//
// SUBROUTINE: EndTable
//
//*********************************************
Label (EndTable)
   Display(Off!)
   PosDocVeryBottom
   PosCharPrevious
   Listnum=?Column
   PosDocVeryTop
   PosCharNext
   PosLineDown
   Display(On!)
   Repeat
      If(?Column <> Listnum)
         chkcode={ -1; }keypress={ -8154;-8183;}
          Message(&tbox;1060)
          FakeIt(DefTitle;&tbox;8;1;0)
         type(" ") DeleteCharPrevious
         While(?Column <> Listnum)
             Result=DoEdit(0;&chkcode;&keypress)
          EndWhile
      Endif
      Message(&tbox;1070)
      FakeIt(DefTitle;&tbox;3;1;0)
      type(" ") DeleteCharPrevious
      chkcode=\{-1;\}keypress={ -8154;-8183;}
      Result=DoEdit(1;&chkcode;&keypress)
   Until (Result <> -8183)
   WindowMaximize
Return
```

```
//*********************************************
//
// SUBROUTINE: Sucess Data File & Save
//
//*********************************************
Label(DataFileSuccess)
   Message(&tbox;3003)
   w=60 h=12
   DlgCreate(Result;DefTitle;DlgNoOK!+DlgNoCancel!+DlgExit!
   ;;;w;h)
   DlgControl (CtrlPushButton!;;"Quit...[Bold On]Esc[Bold Off]";StyCancel!;w-15;h-2)
   FORNEXT(x;1;tbox[0]) //Add Welcome Message
      DlgControl(CtrlLabel!;;tbox[x];;2;x+1;w-1;1)
   Endfor
   DlgControl(CtrlRadioButton!;mg01;"Create a Form File";;5;7)
   DlgControl(CtrlRadioButton!;mg03;"Run the Merge";;5;9)
   DlgEnd
   If (Result=-1)
      QuitCoach()
   Endif
   If (Result = 10)
      Discard(Result)
      Chain("wpchmg02.wpm")
      Return
   Endif
   If (Result = 11)
      Discard(Result)
      Chain("wpchmg03.wpm")
      Return
   Endif
Return
```
//\*\*\*\*\*\*\*\*\*\*\*\*\*\*\*\*\*\*\*\*\*\*\*\*\*\*\*\*\*\*\*\*\*\*\*\*\*\*\*\*\*\*\*\*\* // // PROCEDURE: Message // //\*\*\*\*\*\*\*\*\*\*\*\*\*\*\*\*\*\*\*\*\*\*\*\*\*\*\*\*\*\*\*\*\*\*\*\*\*\*\*\*\*\*\*\*\* PROCEDURE Message(&tbox;Msg) SWITCH(Msg) CaseOf 801: tbox={" [Bold On]Merging in Tables[Bold Off]"; ""; " You can merge a form file with a data file to create a"; " table that organizes your data, similar to the following:"; ""; " ╔══════════════════╤══════════════════╤══════════════╗"; " ║ [Bold On]Name[Bold Off] │ [Bold On]Address[Bold Off] │ [Bold On]Phone[Bold Off] ||"; " ╟──────────────────┼──────────────────┼──────────────╢"; " ║ Cindy McIntosh │ 1516 Apple Ave. │ 345-1238 ║"; " ╟──────────────────┼──────────────────┼──────────────╢"; " ║ Dawn Cole │ 3489 Robin Rd. │ 234-8907 ║"; " ╚══════════════════╧══════════════════╧══════════════╝"; ""; " Coach can help you through the merging process. Choose"; " one of the following tasks:"; ""; "" "" "" ""; "" } CaseOf 998: tbox= $\{$  " ! | No empty document screens available."; " └───┘ "; " Clear at least one document ";<br>" careen than run the Cooch "; " screen, then run the Coach again.  $\mathbf{u}$  ", we have  $\mathbf{v}$  and  $\mathbf{v}$  and  $\mathbf{v}$  and  $\mathbf{v}$  and  $\mathbf{v}$  and  $\mathbf{v}$  and  $\mathbf{v}$  and  $\mathbf{v}$  and  $\mathbf{v}$  and  $\mathbf{v}$  and  $\mathbf{v}$  and  $\mathbf{v}$  and  $\mathbf{v}$  and  $\mathbf{v}$  and  $\mathbf{v}$  and  $\mathbf{v$ 

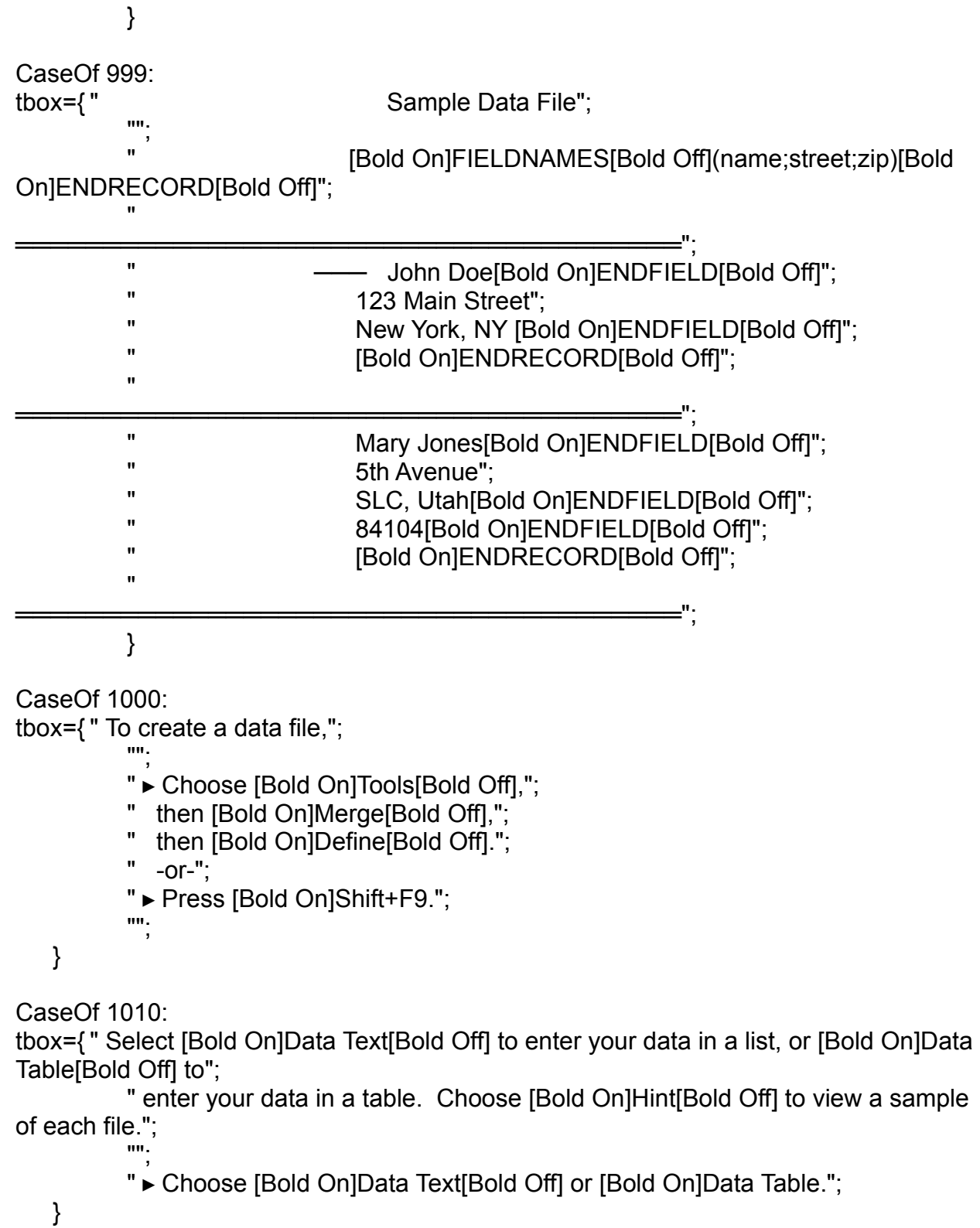

CaseOf 1020:

tbox={ " Specifying a name for each field in a record helps you keep track";

```
" of your information.";
          "";
          " Choose [Bold On]Field Names.";
   }
CaseOf 1030: 
tbox={ " Specifying a name for each field helps you keep track";
          " of your information.";
          "";
          " Choose [Bold On]Create a Table with Field Names."; ▸
   }
CaseOf 1040:
tbox={ " Notice that the bottom left part of the document window";
          " indicates what you should type for this field in this record.";
          "";
          " Type the information for this field, then press [Bold On]F9.";
          "";
   }
CaseOf 1050:
tbox={ " You have finished typing the information for";
          " all the fields in this record. Now you need";
          " to end the record.";
      }
CaseOf 1060:
tbox=\{ " \triangleright Type the information that corresponds to the heading at the top of the";
             column, then press [Bold On]Tab[Bold Off] to move to the next column.";
          "";
   }
CaseOf 1070:
tbox=\{\cdot\} Type the information that corresponds to the heading at the top of the";
          " column, then press [Bold On]Tab[Bold Off] to add another record.";
          "";
          " If this is your last record, press [Bold On]F7.";
          ""
   }
CaseOf 1080:
tbox={" \triangleright Type a category name, such as";
          " ADDRESS, then press [Bold On]Enter[Bold Off]. After";
          " entering all categories, choose [Bold On]OK.";
          "";
```
} CaseOf 1081: tbox={ " Use the options below the Field Name"; " List to edit this list. If these field"; " names suit your needs, choose [Bold On]OK. "; "" } CaseOf 1085: tbox={ " No Categories were entered."; ""; } CaseOf 1090: tbox={" ► Choose [Bold On]End Record."; " "; } CaseOf 2000: tbox={ " You have just completed a record."; " Would you like to create another"; " record?"; } CaseOf 2010: tbox={ " To end a record,"; """ " ► Choose [Bold On]Tools[Bold Off],"; " then [Bold On]Merge[Bold Off],"; " then [Bold On]Define[Bold Off]."; " -or-"; " ► Press [Bold On]Shift+F9.";  $\mathbf{m}$  ; } CaseOf 3001: tbox={ " You have created a Data TEXT file."; ""; "" } CaseOf 3002: tbox={ " You have created a Data TABLE file."; "";

```
"";
  }
CaseOf 3003:
tbox={ " Well done. You have created and saved your data file.";
        "";
        " Choose from the following merge tasks, or choose Quit";
        " to exit Coach:";
        "";
        """;
        "";
  }
// HINTS HINTS HINTS HINTS HINTS HINTS
CaseOf 5000:
tbox={ "Both file types have the same purpose. The only difference";
        "is in how your data is entered and displayed. Data (Table)";
        "works best if you have only 2-3 categories.";
        "";
        "[Bold 
On]────────────────────────────────────────────────────
──────";
        "[Bold On]Data (Text):[Bold Off] John Doe[Bold On]ENDFIELD[Bold Off]";
                 123 Main Street[Bold On]ENDFIELD[Bold Off]";
        " NY, NY 12345[Bold On]ENDFIELD[Bold Off]";
        " [Bold On]ENDRECORD[Bold Off]";
        " ══════════════════════════════════════";
        " Sue Jones[Bold On]ENDFIELD[Bold Off]";
        " 5th Avenue[Bold On]ENDFIELD[Bold Off]";
        " SLC, UT 84005[Bold On]ENDFIELD[Bold Off]";
        " [Bold On]ENDRECORD[Bold Off]";
        "[Bold 
On]────────────────────────────────────────────────────
──────";
        "[Bold On]Data (Table)[Bold Off]: 
╔═════════╤════════════════╤═════════════╗";
        " || John Doe | 123 Main Street | NY, NY 12345 || ";
        " 
╟─────────┼────────────────┼─────────────╢";
        " │ ||Sue Jones | 5th Avenue │ SLC, UT 84005
        .
╚═════════╧════════════════╧═════════════╝";
  }
```
## CaseOf 5003:

tbox={"Now you need to divide your information into fields (categories) and"; "think of a word that describes each field. For example, a data file"; "could have 5 fields, such as NAME, COMPANY, ADDRESS, SALUTATION, and PHONE."; "" " "[Bold On]Field Names: Actual Information:[Bold Off]"; "NAME John Doe"; "COMPANY "COMPANY The Pastry Shop"; "ADDRESS 123 Main Street"; " New York, NY 12345"; "SALUTATION John"; "PHONE (202) 555-4545"; ""; "When naming fields, [Bold On]do not[Bold Off] enter the actual information (such as 123 Main"; "Street)--that information will come later. For now, you just need to enter"; "the field names (such as ADDRESS).";  $" "$ "If you would like Coach to enter some field names for you, choose [Bold On]Show Me."; } CaseOf 5005: tbox={ //""; //" [Bold On]Sample Data Text File[Bold Off]"; //" ┌─────────────────────────────────────────┐"; //" │ [Bold On]FIELDNAMES([Bold Off]Name;Address;Phone[Bold On])ENDRECORD[Bold Off] |"; // " │═════════════════════════════════ │"; // " │ Jeremy Jaspers[Bold On]ENDFIELD[Bold Off] // │"; // " │ 123 Main Street │"; // " │ New York, NY 10036[Bold On]ENDFIELD[Bold Off] // │"; // " │ (202) 555-4545[Bold On]ENDFIELD[Bold Off] // │"; // " │ [Bold On]ENDRECORD[Bold Off] // │"; // " │═════════════════════════════════ │"; // " │ Sonya Kramer[Bold On]ENDFIELD[Bold Off] // │"; // " │ 23 Elm Court │"; // " │ Paris, ID 87654[Bold On]ENDFIELD[Bold Off] // │"; // " │ (208) 555-1234[Bold On]ENDFIELD[Bold Off] // │"; // " │ [Bold On]ENDRECORD[Bold Off] // │"; // " └─────────────────────────────────────────┘";  $\frac{1}{2}$   $\frac{1}{2}$  // " You have just finished naming the fields for each record.";

// The next step is to type the actual information to be used"; // " when you merge the documents, as shown in this example.";

```
"";
" FIELDNAMES(Name;Address;Phone)ENDRECORD ";
" ════════════╪══════╪══════╪══════";
\mathbf{w} \mathbf{w} \mathbf{w} \mathbf{w} \mathbf{w} \mathbf{w} \mathbf{w} \mathbf{w} \mathbf{w} \mathbf{w} \mathbf{w} \mathbf{w} \mathbf{w} \mathbf{w} \mathbf{w} \mathbf{w} \mathbf{w} \mathbf{w} \mathbf{w} \mathbf{w} \mathbf{w} \mathbf{w} \mathbf{w} \mathbf{w} \mathbf{" Jeremy JaspersENDFIELD ────────┘ │ │";
" 123 Main Street │ │";
" New York, NY 10036ENDFIELD ──────────┘ │";
" (202) 555-4545ENDFIELD ──────────────────────┘";
" ENDRECORD";
"";
" You have just finished naming the fields for each record.";
" The next step is to type the actual information to be used";
" when you merge the documents, as shown in this example.";
"" "
  }
CaseOf 5006:
tbox={ "[Bold On]Data (Table)[Bold Off]: 
             ══════════════╤═══╤════════════════╤╗";
        " ║NAME │STREET │CITY ║";
        " ╟─────────┼────────────────┼─────────────╢";
        " |John Doe |123 Main Street |NY, NY 12345
        " ╟─────────┼────────────────┼─────────────╢";
        "
\begin{array}{|l|l|}\n\hline\n\text{Sue Jones Sth Avenue} & \text{SLC, UT 84005} \end{array}"
        " ╚═════════╧════════════════╧═════════════╝";
  }
CaseOf 5007:
tbox={ """Coach"" has created some commonly";
        "used field names for you. You can";
        "modify this list by using the";
        "options below the Field Name List.";
  }
CaseOf 5008:
tbox={"";
     " [Bold On]Sample Data Text File[Bold Off]";
     " ┌───────────────────────────────────┐";
     " │ Jeremy Jaspers[Bold On]ENDFIELD[Bold Off] │";
     " | 123 Main Street | ";
     " │ New York, NY 10036[Bold On]ENDFIELD[Bold Off] │";
     " │ (202) 555-4545[Bold On]ENDFIELD[Bold Off] │";
     " │ [Bold On]ENDRECORD[Bold Off] │";
      " │═════════════════════════════════ │";
     " │ Sonya Kramer[Bold On]ENDFIELD[Bold Off] │";
     " 23 Elm Court |";
     " │ Paris, ID 87654[Bold On]ENDFIELD[Bold Off] │";
     " (208) 555-1234[Bold On]ENDFIELD[Bold Off] |";" │ [Bold On]ENDRECORD[Bold Off] │";
      " │═<del>═════════════════</del>═════════════════</del>═══
      " └──────────────────────────────────────┘";
     "";
```
"The sample file above contains two complete";

```
"[Bold On]records[Bold Off]. Within each record, information";
"is divided into categories called [Bold On]fields[Bold Off].";
       }
CaseOf 5009:
tbox={"";
       " [Bold On]Sample Data Table File[Bold Off]";
       " ╔═════════════════╤═══════════════════╤════════════════╗";
       " ║[Bold On]Name[Bold Off] │[Bold On]Address[Bold Off] 
│[Bold On]Phone[Bold Off] ║";
       " ╟─────────────────┼───────────────────┼────────────────╢";
       " ║Jeremy Jaspers │123 Main Street │ (202) 555-4545 ║";
       " ║ │New York, NY 10036 │ ║";
       " ╟─────────────────┼───────────────────┼────────────────╢ 
";
       " ║Sonya Kramer │23 Elm Court │ (208) 555-1234 ║";
       \blacksquare \blacksquare \blacks" ╚═════════════════╧═══════════════════╧════════════════╝";
       "";
       " The sample file above contains two complete [Bold On]records[Bold 
Off]. Each";
       " cell contains a [Bold On]field[Bold Off] of information. Each row 
is a record.";
       }
CaseOf 5010:
tbox={ " Do not delete the line (hard page break)";
           " separating each record.";
       }
EndSWITCH
ENDPROC
```